# **StatiCAD-Yigma**

Yığma Yapıların Analiz ve Dizaynı www.staticad-yigma.com

## DUVAR ÇİZİMİ

Duvar Çizimi için ana ekrandaki **Duvar tuşuna basılarak veya Çiz>Duvar** menü komutu tıklanarak duvar bilgi giriş formu ekrana getirilir.

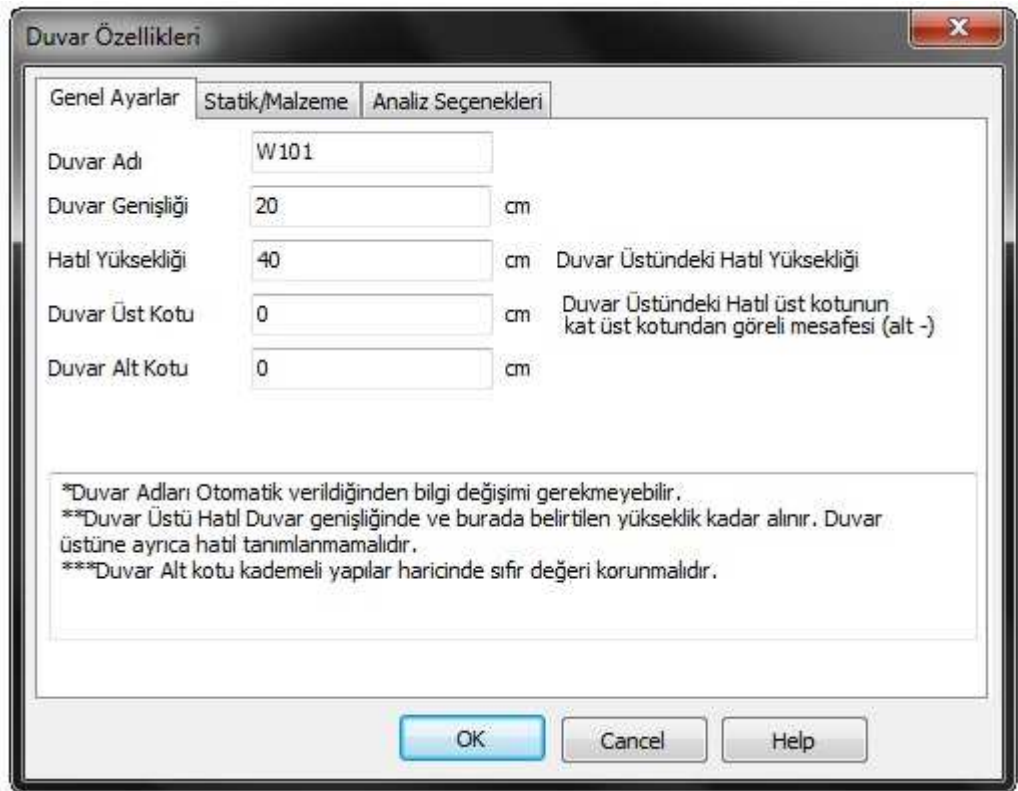

Duvar Özellikleri Penceresinde Bilgi Girişi üç sekmeden yapılmaktadır.

### **3.3.1 Genel Ayarlar Sekmesi**

Bilgi girişinde duvar adı kısmına bilgi girilmesine gerek yoktur. Program duvar çizilirken isimleri otomatik vermektedir.

Çizilecek duvarları kalınlığı cm cinsinden girilir.

Duvar Üstü Hatıl Yüksekliği girilir. Duvar Üstü Hatıl Duvar genişliğinde ve burada belirtilen yükseklik kadar alınır. Duvar üstü hatıl duvar çizildiğinde otomatik olarak çizilir. Duvar üstüne ayrıca hatıl tanımlanmamalıdır. Duvar üzerinde ayrıca kiriş hatıl tanımlanması halinde analizde döşemeden gelen yükü hem duvar hem de kiriş hatıl alacağından ve kiriş hatıl yükü uç noktalarındaki yapı elemanlarına vereceğinden iki kere yük aktarımı yapılmış olur. Böyle bir hataya mahal vermemek için

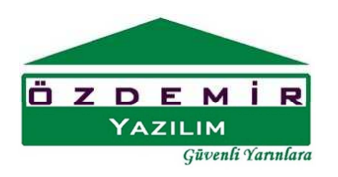

## **StatiCAD-Yigma** Yığma Yapıların Analiz ve Dizaynı www.staticad-vigma.com

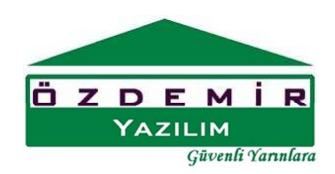

duvar tanımlanan yerde üzerine kiriş hatıl tanımlanmamalıdır. Duvar üstü hatıllar duvarla birlikte otomatik olarak zaten çizilmektedir.

Duvar Üst Kotu Değeri duvar üstü hatıl üst tepe noktasının kat üst koordinatı noktasından mesafesidir. Duvar Alt Kotu İse duvar tabanının genel kat ayarlarında tanımlanan kat tabanından itibaren mesafedir. Duvar Alt kotu kademeli yapılar haricinde sıfır değeri korunmalıdır.Mesafe işaretleri yukarı (+) pozitif aşağı yön (-) negatiftir. Kat koordinatları ve kat tanımlamaları kat genel ayarlarından yapılmaktadır. Yani normal şartlarda kat yüksekliğine eşit duvar çizmek istendiğinde Duvar Üst Kotu ve Duvar Alt Kotu Değerleri sıfır '0' olarak kalmalıdır.

Örneğin duvar üst kotu katın üst kotundan 1m aşağıda olan duvar için duvar üst kotu değeri -100 girilmelidir. Değer girişi sonunda duvar üstü hatıl üst kotu kat seviyesinden 100 cm aşağıda olacaktır.

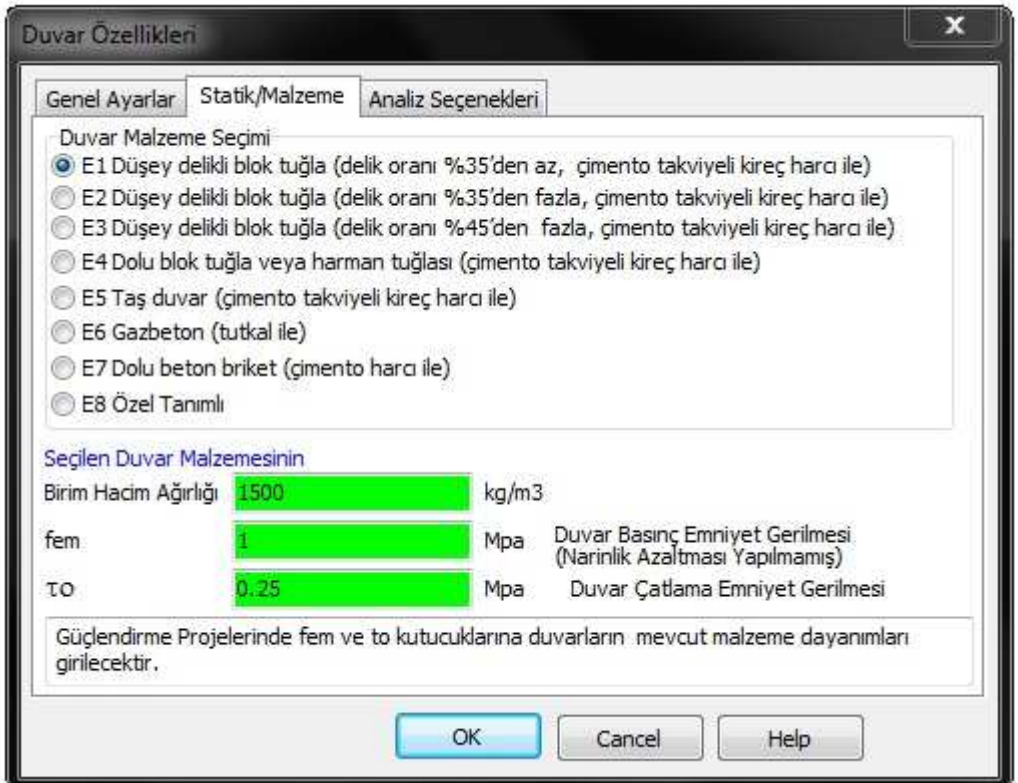

#### **3.3.2 Statik/Malzeme Sekmesi**

E1-E7 Tanımlı duvarlarından bir tanesi seçilmesi halinde duvar birim hacim ağırlığı, duvar basınç emniyet gerilmesi, duvar çatlama emniyet gerilmesi değerleri deprem yönetmeliği tablolarından seçilerek ilgili kutulara yazılmaktadır. E1-E7 tanımlı malzemeler kullanılması durumunda söz konusu değerlerin değiştirilmesine gerek olmadığı düşüncesi ile yeşil renge boyanır.

# **StatiCAD-Yigma** Yığma Yapıların Analiz ve Dizavnı

www.staticad-yigma.com

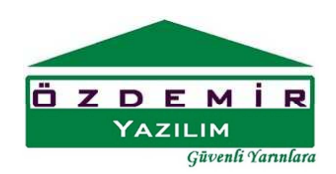

Programda otomatik olarak seçilen Duvarlarda Basınç Emniyet Gerilmesi (fem) değeri için 2007 Deprem Yönetmeliği tablo 5.3 kullanılır. Kullanıcı tarafından istenirse 2007 Deprem yönetmeliği Duvarlarda Basınç Emniyet Gerilmesi başlıklı Madde 5.3.2. kapsamındaki diğer yöntemler veya farklı yöntem ve deneyler sonucu bulunan değerler de ilgili kutucuklara yazılarak modelleme yapılabilir.

Güçlendirme Projelerinde fem ve to kutucuklarına duvarların mevcut malzeme dayanımları girilecektir. Mevcut malzeme dayanımları mevcut binada deneysel olarak elde edilmiş Duvar Basınç dayanım gerilmesi (narinlik azaltması yapılmamış), ve Duvar çatlama dayanım gerilmesidir. Duvar çatlama dayanım gerilmesi duvarın düşey yük olmaksızın deneysel olarak tespit edilen kayma dayanım gerilmesidir.

Duvarlarda dayanım deneylerinin yapılması gerekliliği konusunda Mevcut Bina İnceleme ve güçlendirme ile ilgili konulara bakınız.

Duvarların birim hacim ağırlıkları sıva ağırlığı da kullanıcı tarafından hesaplanarak kg/m3 olarak programa girilebilir veya E1-E7 malzemeler için programda yazılı değerler kullanılabilir.

### **3.3.3 Analiz Seçenekleri**

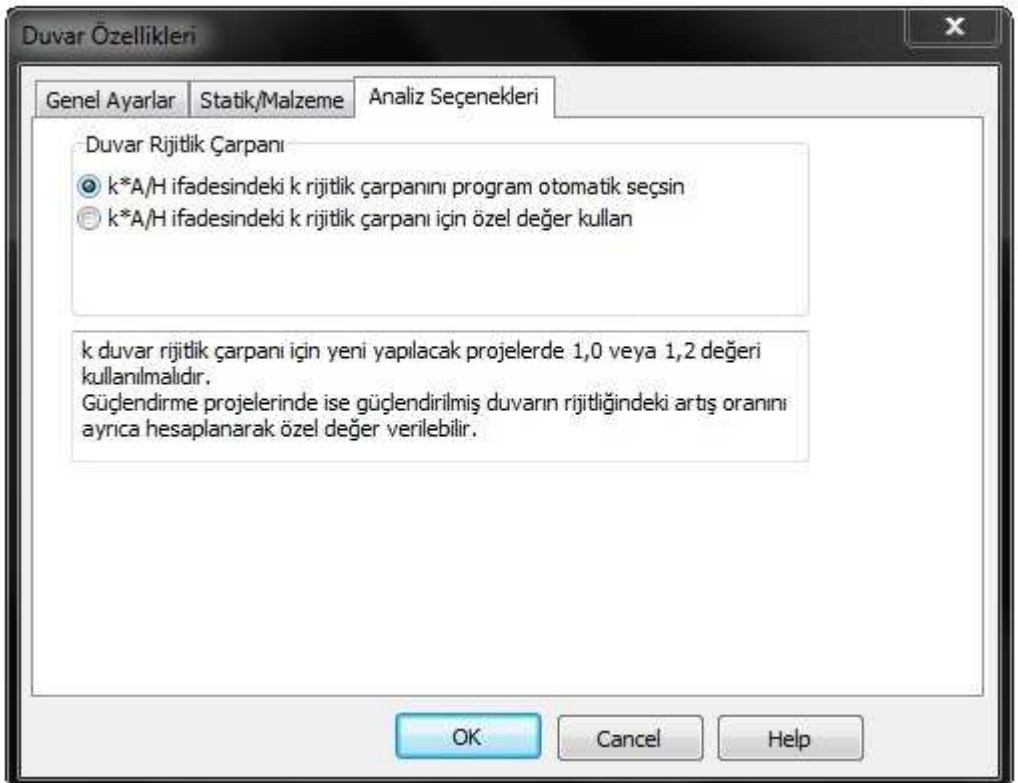

## **StatiCAD-Yigma** Yığma Yapıların Analiz ve Dizaynı www.staticad-yigma.com

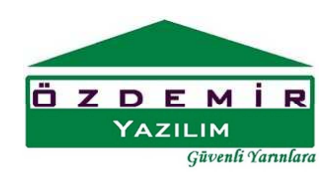

Güçlendirme projelerinde düçlendirilmiş duvarın kompozit kesit göreli rijitliklerini dikkate almak veya daha farklı göreli duvar rijitliği değerlerini kullanmak gibi nedenlerle Duvarların k rijitlik çarpanı için özel değer tanımlanabilir.

K çarpanının programca seçilmesi seçeneği işaretlenirse duvar ucunda düşey hatıl veya duvara dik yönde bir duvar varsa k değeri 1.2 aksi durumlarda 1.0 seçilir.